# Рекомендации по обновлению прошивки планшетов Digma серии D-Plane **iDxD7 3G/iDxD8 3G/iDxD10 3G**

ID: 20130323-SM017 Rev.2.1 Date: 23-03-2013

Обновление прошивки устраняет следующие проблемы:

- Не работает/плохо работает GPS
- Планшет выключается при уровне заряда 20-30-40% и т.п.
- Индикатор батареи залипает на 100% или не заряжается выше определенного значения
- Самопроизвольные нажатия сенсора
- Отключается WiF/3G при засыпании планшета
- Долго проверяет SD-карту
- Хрипит звук в некоторых фильмах
- Общая нестабильность работы системы

Прошивка также способна улучшить работу 3G при условии отсутствия аппаратных проблем с 3G-модулем.

Обратите внимание на ревизию устройства в соответствии с серийным номером.

### **iDxD 7 3G**

rev.1 DIDD7GxxAX**1**112xxxxxx

rev.2a DIDD7GBK8X**2**112110001 до номера DIDD7GBK8X**2**112112060 DIDD7GWT8X**2**112110001 до номера DIDD7GWT8X**2**112111030

rev.2b DIDD7GxxAX**2**112xxxxxx и DIDD7GxxAX**2**113xxxxxx

Примечание: rev.2a и rev.2b отличаются модулем камеры, если камера не работает с одной прошивкой, использовать другую.

## **iDxD 8 3G**

rev.1 DIDD8GxxAX**1**11xxxxxxx

rev.2 DIDD8GxxAX**2**11xxxxxxx

Примечание: rev.1 и rev.1 отличаются модулем камеры, если камера не работает с одной прошивкой, использовать другую.

#### **iDxD 10 3G**

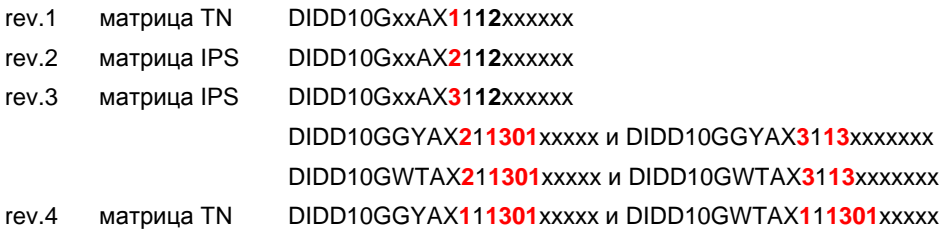

#### **Прошивки**

[http://www.ddixlab.com/public/digma/tabletpc/D\\_Plane](http://www.ddixlab.com/public/digma/tabletpc/D_Plane)

#### **Инструкция по обновлению**

1. Скачайте на компьютер архив с соответствующей прошивкой.

#### **2. Распакуйте содерживое архива полностью в корень SD-карты как есть. Вставьте карту в планшет.**

3. Выключите планшет. При «зависании» и т.п. планшет может быть выключен путем долгого (секунд 10) нажатия на кнопку питания.

4. Нажмите и удерживайте кнопку "Громкость +", не отпуская кнопку Громкость нажмите и удерживайте кнопку Питание, дождитесь включения планшета (появление оранжевой заставки), отпустите кнопки. Запустится процедура обновления.

Дождитесь окончания процедуры обновления - вплоть до перезагрузки планшета и его запуска, затем выключите питание планшета и **извлеките** SD-карту.

5. Снова нажмите и удерживайте кнопку "Громкость +", не отпуская кнопку Громкость нажмите кнопку Питание, дождитесь включения планшета (появление оранжевой заставки), отпустите кнопки Планшет войдет в режим системных настроек.

6. Клавишей "Громкость +" выберите пункт wipe media partition и зайдите в него кнопкой "Громкость -"

7. Клавишей "Громкость +" выберите пункт yes-delete all media data и подтвердите удаление кнопкой "Громкость -"

8. Клавишей "Громкость +" выберите пункт wipe cache partition и выберите его кнопкой "Громкость -"

9. Клавишей "Громкость +" выберите пункт wipe data/factory reset, войдите в него нажав "Громкость -"

10. Клавишей "Громкость +" выберите пункт yes-delete all user data и подтвердите его кнопкой "Громкость -"

После этого выберите клавишей «Громкость+» в меню пункт reboot и перезапустите планшет.

После перезагрузки планшета выключите и включите его.

#### **Калибровка батареи**

В данных прошивках калибровка АКБ не требуется, она производится автоматически при достижении полного разряда или полного заряда. После обновления прошивки необходимо включенный планшет подключить к зарядному устройству на срок, необходимый для гарантированно полного заряда: не менее 4 часов для iDxD7, 5 часов для iDxD8 и 6 часов для iDxD10 (больше – допустимо). Критерием окончания заряда является появление надписи «Батарея заряжена», после чего необходимо отключить зарядное устройство и убедиться, что через некоторое время индикатор батареи покажет снижение (99-98%).

Если автоматическая калибровка не проходит, то можно выполнить сброс вручную:

- 1. Установить на планшет приложения Superuser и Android Terminal Emulator
- 2. Запустить Superuser однократно и закрыть его.
- 3. Разрядит планшет полностью до его выключения по питанию.
- 2. Подключить адаптер и включить планшет
- 3. Запустить программу Terminal
- 4. Ввести команду

su нажать ввод и подтвердить разрешение на доступ 5. Ввести команду preinstall.sh batcalib и нажать ввод. Планшете перезагрузится, после чего во включенном состоянии дать ему зарядиться полностью.

В указанных версия прошивок отключен контроль сигнала SIM detect, это значит, что питание на модем подается постоянно. После установки SIM-карты планшет надо выключить и включить. В случае, если планшет все равно не находит сеть, то выполняем рекомендации по диагностике и ремонту, связанные с неработоспособностью мобильной связи (см. SM014).

ОБРАЩАЕМ ВНИМАНИЕ НА НЕОБХОДИМОСТЬ СТРОГО СЛЕДОВАТЬ ВСЕМ ПУНКТАМ ИНСТРУКЦИИ ПО ОБНОВЛЕНИЮ

## **Проверка NAND Flash**

Если есть основания предполагать проблемы с флеш-памятью, можно выполнить полную проверку (контроль Badблоков, форматирование), выполнив в Терминале команды

su

preinstall.sh erase\_media

Эта процедура выполнит форматирование памяти после загрузки, может занять длительное время, до 5 минут.P.S. выполнение проверки памяти требует установки программ **Superuser** и **Android Terminal Emulator** Можно установить их с Google Play либо скачать на карту памяти соответствующие apk-файлы и запустить их из файлового менеджера

Superuser [http://www.ddixlab.com/public/digma/tabletpc/Superuser\\_3.1.3.apk](http://www.ddixlab.com/public/digma/tabletpc/Superuser_3.1.3.apk) Termilal [http://www.ddixlab.com/public/digma/tabletpc/Terminal\\_\\_1.0.44.apk](http://www.ddixlab.com/public/digma/tabletpc/Terminal__1.0.44.apk)

После установки первым необходимо один раз запустить Superuser для его активации.